# FreieSoftwareOG –

# Pannenhilfe - Was tun, wenn GNU/Linux doch mal "hängt"?

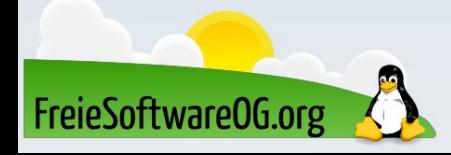

### Abstürze? Mit GNU/Linux??

Im Allgemeinen sagt man GNU/Linux nach, äußerst stabil zu laufen. Allerdings wissen wir alle, dass auch dieses System auf Menschen basiert, und dementsprechend eventuelle Probleme auftauchen können...

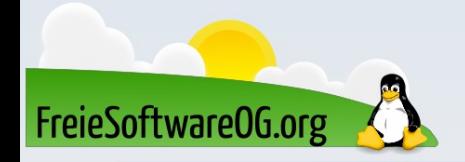

Auch der Tux schießt sich mal ab...

# Absturz - Lösungsvorschläge

xxx...

● xxx

● xxx

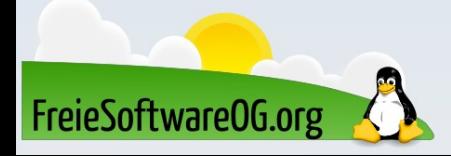

# Aufgehängtes Programm mit xkill killen

Vom Desktop aus sollte der erste Versuch sein, das zickige Programm mit dem "Ausführen-Befehl" des jeweiligen Fenstermanagers und der Eingabe von "xkill" zu beenden. Unter Ubuntu / Linux Mint ist dies z.B.  $Alt + F2$ .

Mit dem erscheinenden Fadenkreuz kann das entsprechende Fenster dann "abgeschossen" werden.

Xkill tötet sofort und ohne Fragen zu stellen!

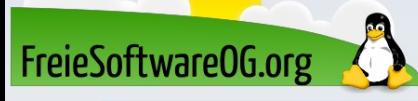

How signal handling works:

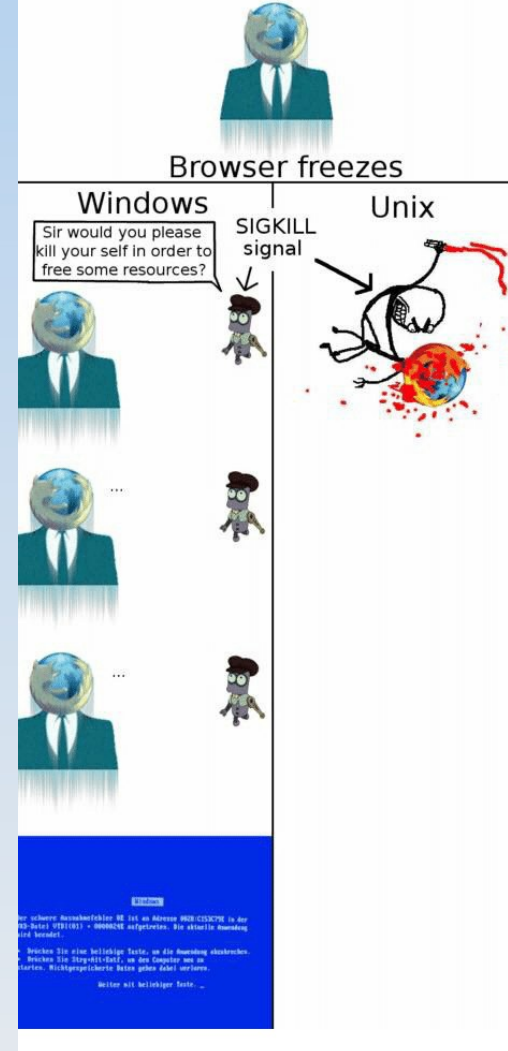

how to stop a process (windows vs unix)

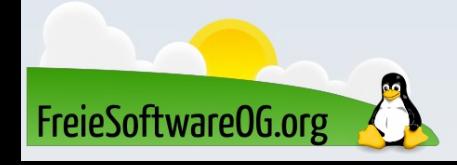

- Manchmal hat man kein Glück und das System scheint komplett tot zu sein. Das ist aber möglicherweise eine Illusion.
- Es scheint, als sei "X" die Basis des User-Stacks. Aber das ist es nicht.
- Das X Window System läuft in einer Virtuellen Konsole (VC), auch TTY genannt. Diese werden im Dateisystem unter /dev/ttyX geführt. Und GNU/Linux hat davon einige zu bieten.
- Zugriff auf eine weitere Konsole kann dem Benutzer die Kontrolle über das
- System zurückgeben.

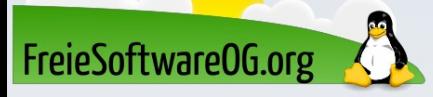

#### Linux API

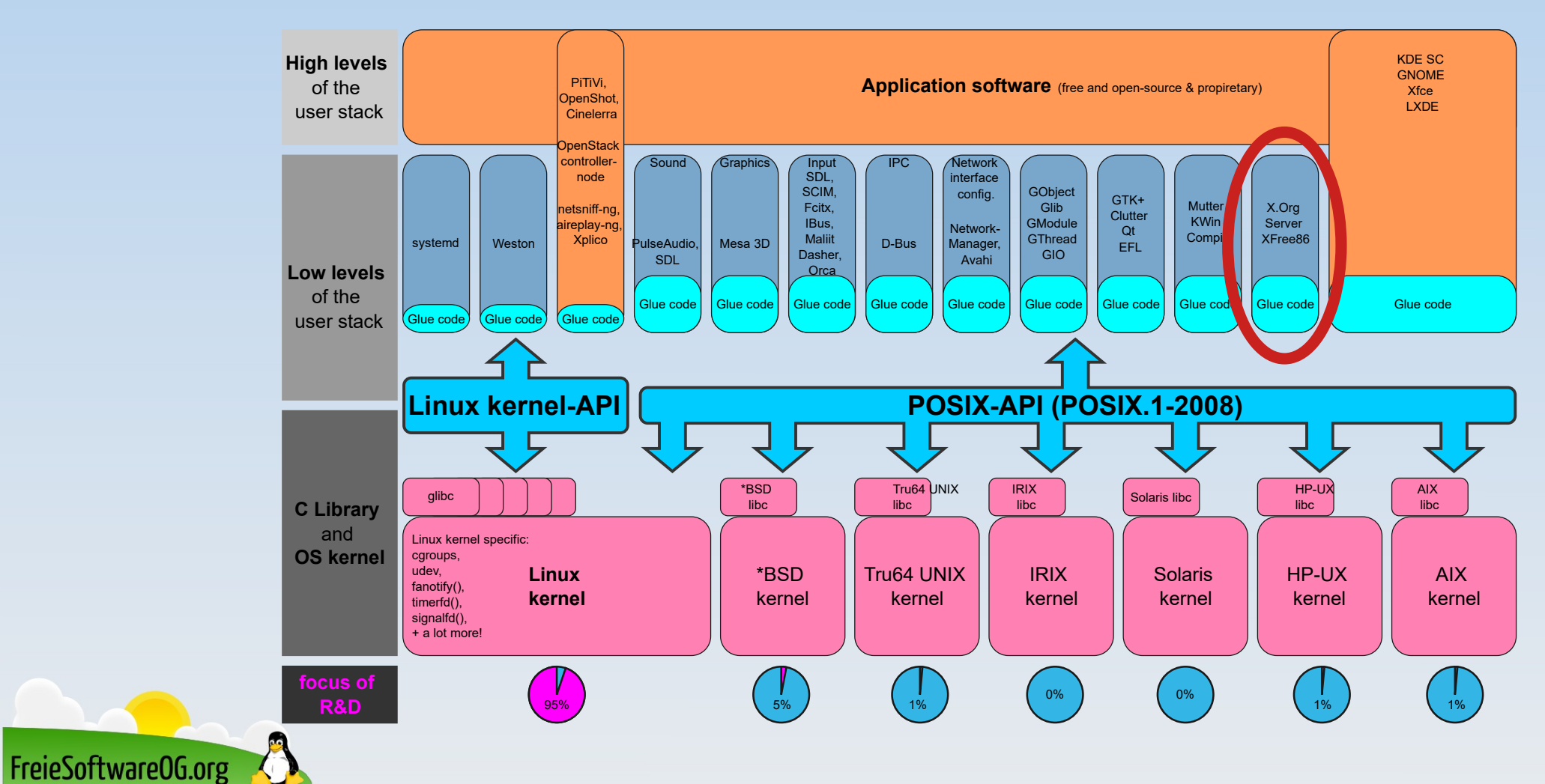

Man kommt über die Tastenkombination STRG+ALT+F{1-6} auf eine der weiteren Virtuellen Konsolen (ALT+F{1-6} aus einer anderen VC). Die grafische Oberfläche läuft auf VC 7.

- Wenn das System ausgelastet ist, kann es ein wenig dauern, bis die VC aufgeht, also sollte man etwas Geduld haben.
- Ist man erfolgreich auf einer VC angekommen, muss man sich mit seinem Benutzer anmelden.
- Das System sollte hier recht stabil laufen, das liegt teilweise daran, daß die Virtuelle Konsole, in der "X" und alles andere läuft, hier keine Priorität mehr hat.

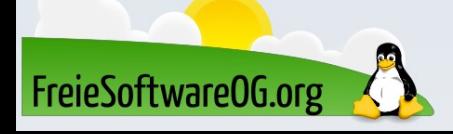

Nach dem Anmelden hat man einige Möglichkeiten.

- Man kann ein hängendes Programm mit "kill" oder "killall" beenden
- Man kann den Fenstermanager, X oder den Anmeldemanager beenden Dies beendet auch alle Kindprozesse und führt hoffentlich dazu, daß der Anmeldeschirm neu gestartet wird und man sich grafisch anmelden kann.

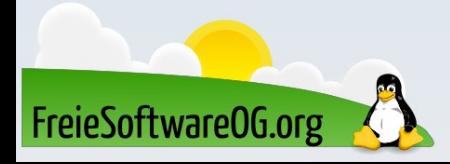

#### WHEN A PROCESS GOES ROGUE IN LINUX

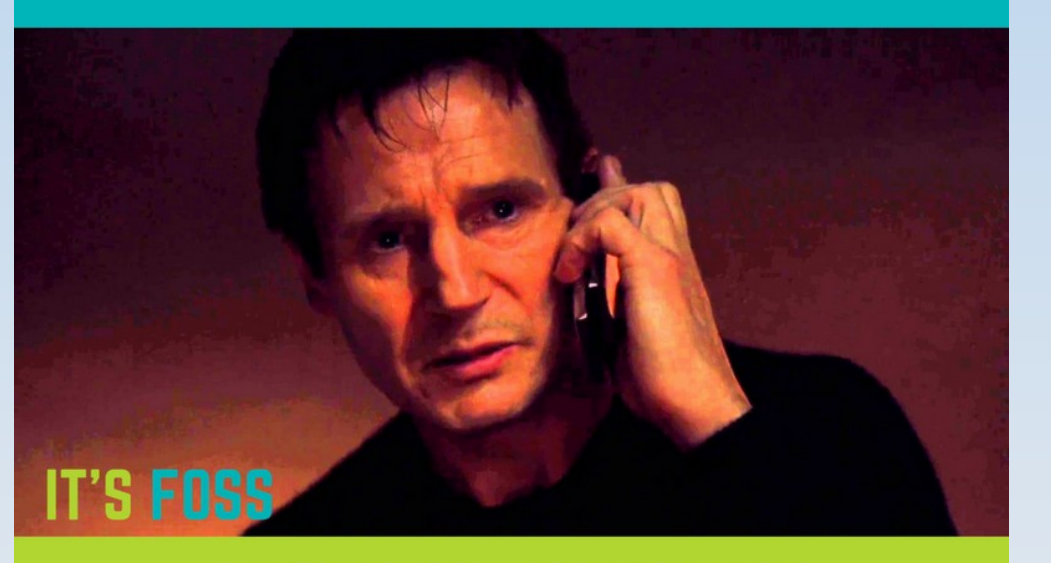

**I DON'T KNOW WHO YOU ARE** BUT I WILL FIND YOU AND I WILL KILL YOU

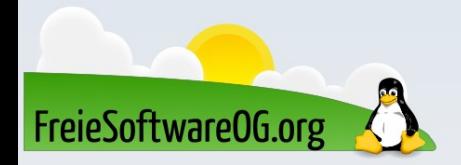

#### Wenn alles nichts hilft, reden wir direkt mit dem Kernel. Über SysReq

Manchmal nützt der Wechsel auf eine VC auch nichts. Das gesamte System "hängt".

Trotzdem noch nicht aufgeben, denn es könnte sich auch hier um eine Illusion handeln. GNU/Linux bietet auch in dieser Situation noch eine letzte Möglichkeit. Wenn es in den Kernel kompiliert und aktiviert ist, kann man Anfragen direkt an den Kernel senden.

Dies ist hilfreich, wenn der gesamte User-Stack "tot" ist.

Bekannt als der "Magic SysRq key" oder die "Magische S-Abf-Taste", welche in den meisten Distributionen aktiviert ist.

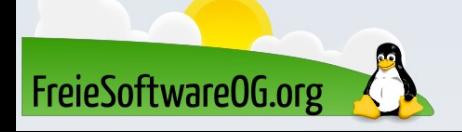

#### Wenn alles nichts hilft, reden wir direkt mit dem Kernel. Über SysReq

Auf deutschen Tastaturen ist dies normalerweise die Kombination "Alt + Druck". Lediglich bei einer "Kernel Panic" funktioniert das wahrscheinlich nicht. Zum Prüfen, ob die Option verfügbar ist, kann der folgende Befehl ausgeführt werden:

- sysctl kernel.sysrq Ein Rückgabewert  $> 1$  bedeutet, daß einige Befehle aktiviert sind. Am einfachsten übt man es einmal an einem stabilen System, indem man z.B. eine Fork-Bomb auslöst.
- So ist man im Notfall gewappnet.

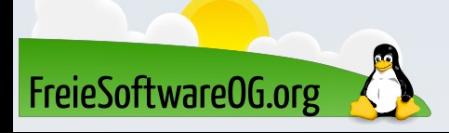

# Exkurs: "Fork-Bomb"

Eine Forkbomb, auch Rabbit genannt, ist ein Programm, dessen einziger Zweck es ist, rekursiv Kopien seiner selbst zu starten, alle verfügbaren Systemressourcen zu verbrauchen und so das System zu blockieren. Unter GNU/ Linux geschieht das im einfachsten Fall mit dem Aufruf des Systemcalls fork in einer Endlosschleife.

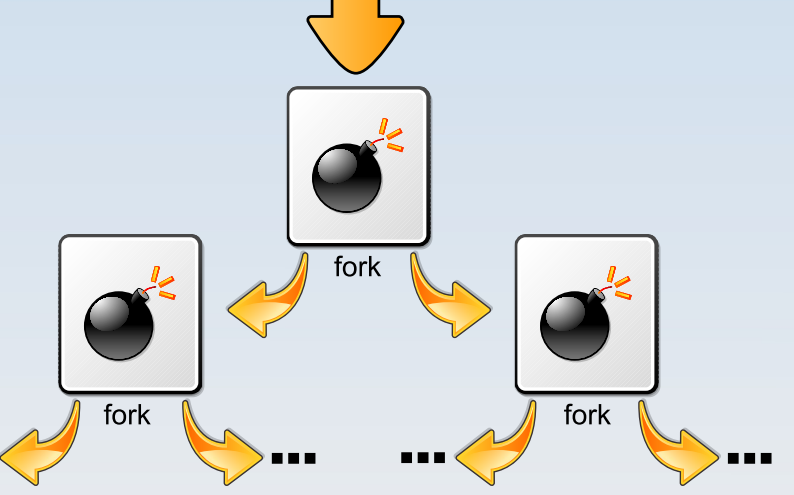

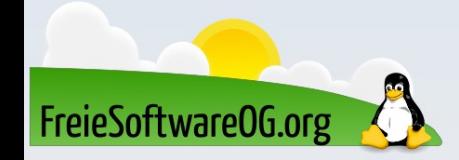

# Exkurs: "Fork-Bomb"

#### function f() { f | f& } f

Um die Eigenschaft als Forkbomb zu verschleiern, wird obiger Code häufig in folgender Kurzform gegeben:

:(){ :|:& };:

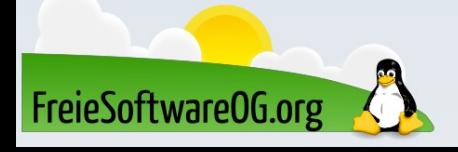

### Wenn alles nichts hilft, reden wir direkt mit dem Kernel. Über SysReq

- Wenn eine SysRq-Anforderung abgesetzt wird, versucht der Kernel zu antworten.
- Diese Antwort kann allerdings nur auf den Virtuellen Konsolen
- 1-6 gesehen werden.
- Falls der Fokus nicht von "X" wegkommt, sieht man diese nicht.

Das heißt aber nicht, daß es nicht funktioniert hat.

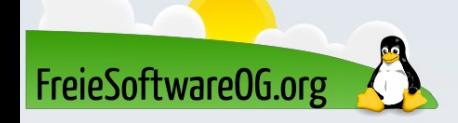

# Wichtige SysReq-Befehle

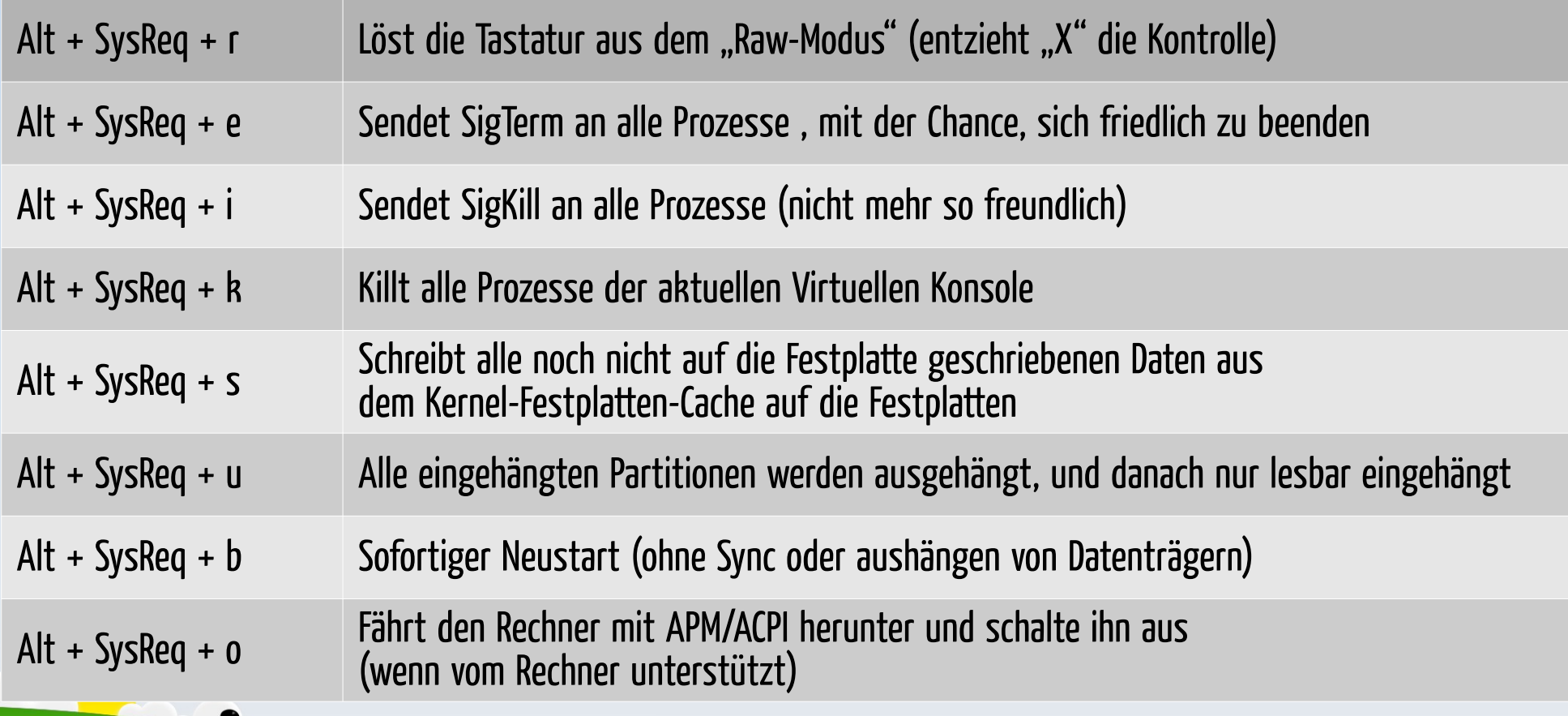

FreieSoftwareOG.org

# SysReq - Beispiele

Diese kurze Liste an Befehlen gibt dem Benutzer ein neues, mächtiges Werkzeug an die Hand, wenn das System instabil läuft.

Sollte die Antwort des Kernels nicht sofort erfolgen, wartet man einige Sekunden zwischen den Befehlen. Bei HDD-Befehlen sollte man auch auf die HDD-LED achten.

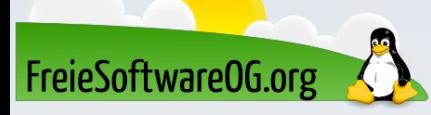

# SysReq - Beispiele

Es gibt zwei Sequenzen, die es wert sind, sich zu merken.  $Alt + SysRq + r e k$ Diese Sequenz eignet sich gut, um einen unwilligen X-Server neu zu starten. Zuerst wird die Tastatur befreit, dann alle Prozesse (sanft) beendet.

Dies sollte den X-Server neu starten – System "gerettet".

Falls nicht, kann man mit  $Alt + SysRq + k$  alle Prozesse der aktuellen Virtuellen Konsole (unfreundlich) beenden.

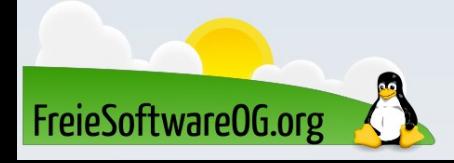

# SysReq - Beispiele

Sollte das System nach den obigen Versuchen immer noch nicht reagieren, hilft vielleicht der folgende Befehl, welcher einen "Notneustart" auslöst:  $Alt + SysRq + r e i s u b$ 

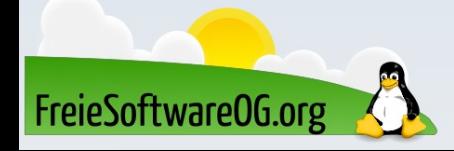

# SysReq – Hinweis für Ubuntu

Seit Ubuntu 12.10 sind die ersten drei SysRQ-Funktionen standardmäßig deaktiviert. Damit steht praktisch nur "SUB" zur Verfügung. Möchte man diese aus Sicherheitsgründen getroffene Einschränkung aufheben, setzt man statt 176 den Wert 1.

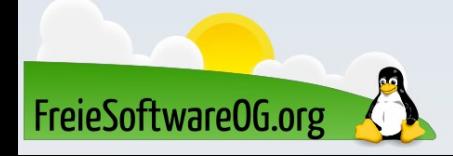

# SysReq – Aktivieren unter Ubuntu

Ob der Magic SysRQ aktiviert ist oder nicht, kann über den Befehl cat /proc/sys/kernel/sysrq kontrolliert werden Ist die Ausgabe ungleich 0, ist SysRQ aktiv, bei 0 nicht. Unter Linux Mint ergibt die Abfrage z.B. "176" Auf diesem Weg lässt sich die Funktion auch direkt aktivieren: echo 1 | sudo tee /proc/sys/kernel/sysrq bzw.

deaktivieren: echo 0 | sudo tee /proc/sys/kernel/sysrq

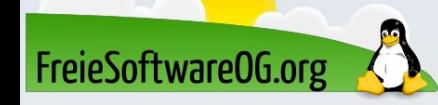

# Bitte beachten

Auf der Homepage findet sich immer das aktuelle Datum, sowie das Thema des nächsten Treffens! Wer möchte, darf sich gerne auf die "Infomail"-Liste setzen lassen.

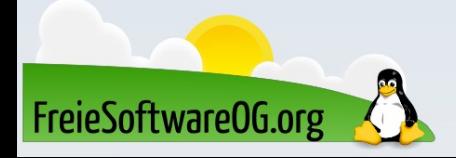

# Weitergehende Informationen

https://de.wikipedia.org/wiki/Absturz\_(Computer) https://de.wikipedia.org/wiki/Magische\_S-Abf-Taste https://wiki.ubuntuusers.de/Magic\_SysRQ/ http://www.linuxhowtos.org/Tips%20and%20Tricks/sysrq.htm

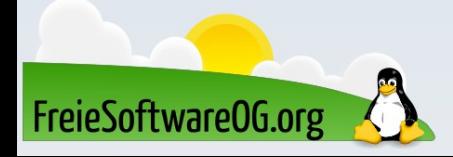

# Weitere Informationen bekommen Sie hier:

# http://www.FreieSoftwareOG.org und Kontakt@FreieSoftwareOG.org

# oder kommen Sie doch einfach zu unserem regelmäßigen Treffen, jeden 1. Mittwoch im Monat ab 20:00 Uhr. (Treffpunkt laut Webseite)

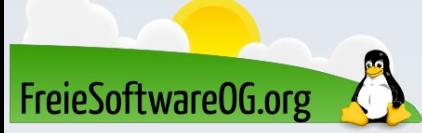

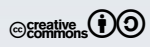